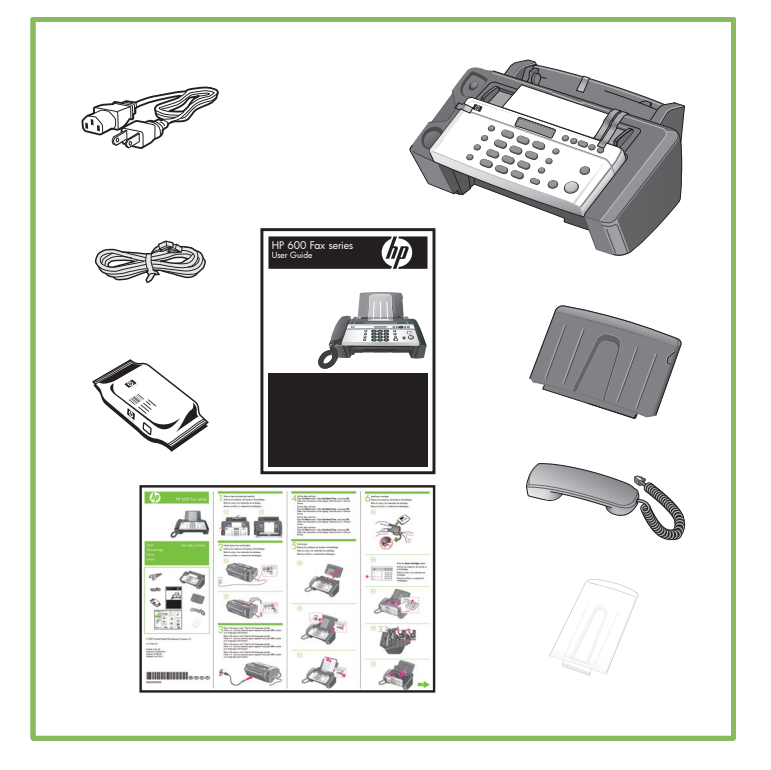

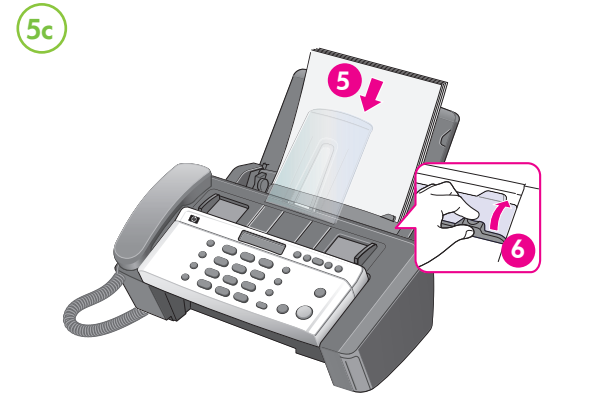

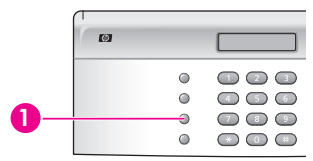

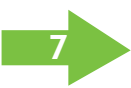

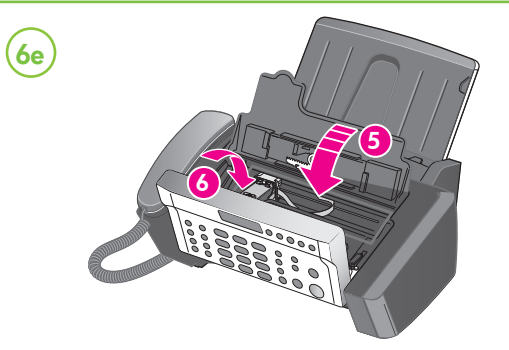

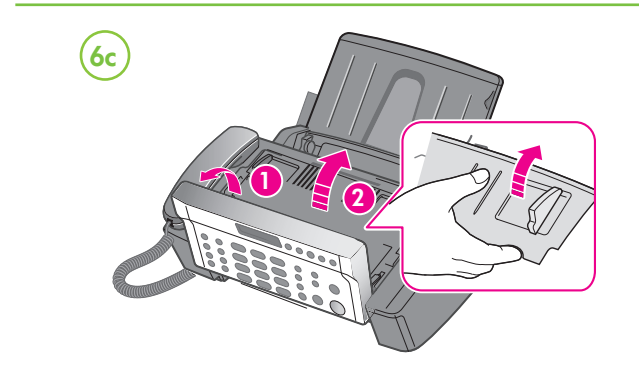

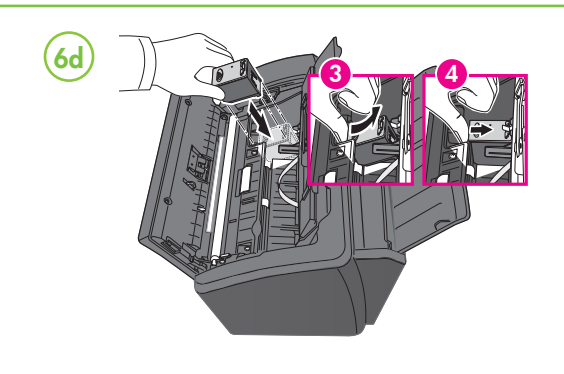

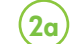

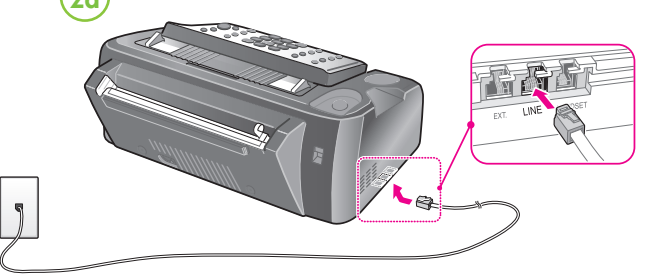

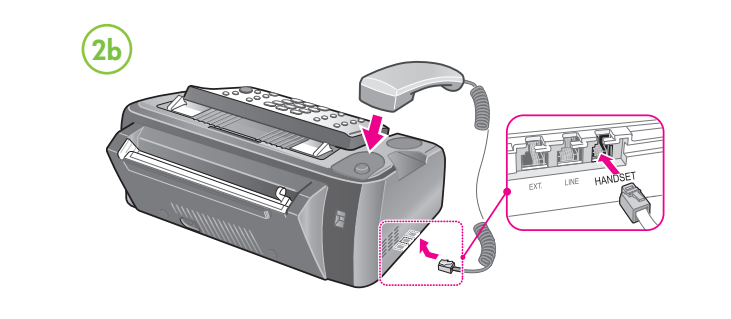

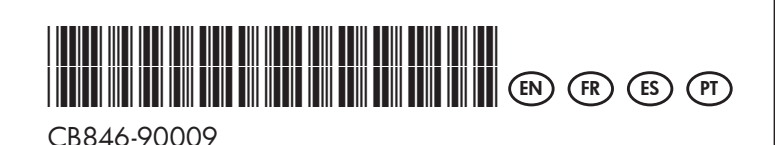

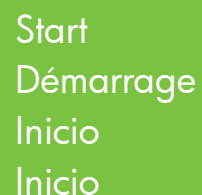

Printed in Germany Imprimé en Allemagne Stampato in Germania

© 2008 Hewlett-Packard Development Company, L.P.

1 Remove tape and packing materials. Enlevez le ruban et les matériaux d'emballage. Retire la cinta y los materiales de embalaje. Remova as fitas e o material de embalagem.

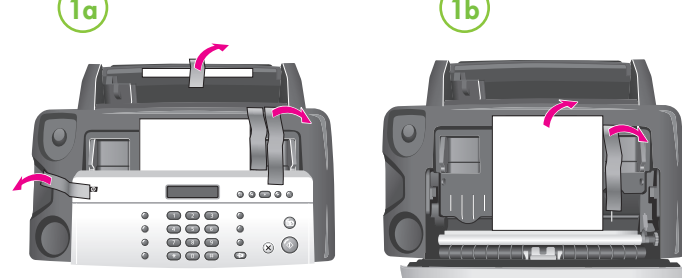

# 2 Attach phone line and handset.

www.hp.com

3 Plug in the power cord. Wait for the language prompt. Press  $\leftrightarrow$  until your desired option appears and press OK to select your language and location.

Raccordez la ligne téléphonique et le combiné. Conecte la línea telefónica y el auricular. Conecte a linha telefônica e o fone de ouvido.

Branchez le cordon d'alimentation. Attendez l'invite de langue. Appuyez sur ◀ ▶ jusqu'à ce qu'apparaisse l'option souhaitée et appuyez ensuite sur **OK** pour sélectionner votre langue et votre emplacement.

Conecte el cable de alimentación. Espere a que se le solicite el idioma. Pulse  $\leftrightarrow$  hasta que aparezca la opción que desea y pulse **OK** para seleccionar su idioma y ubicación.

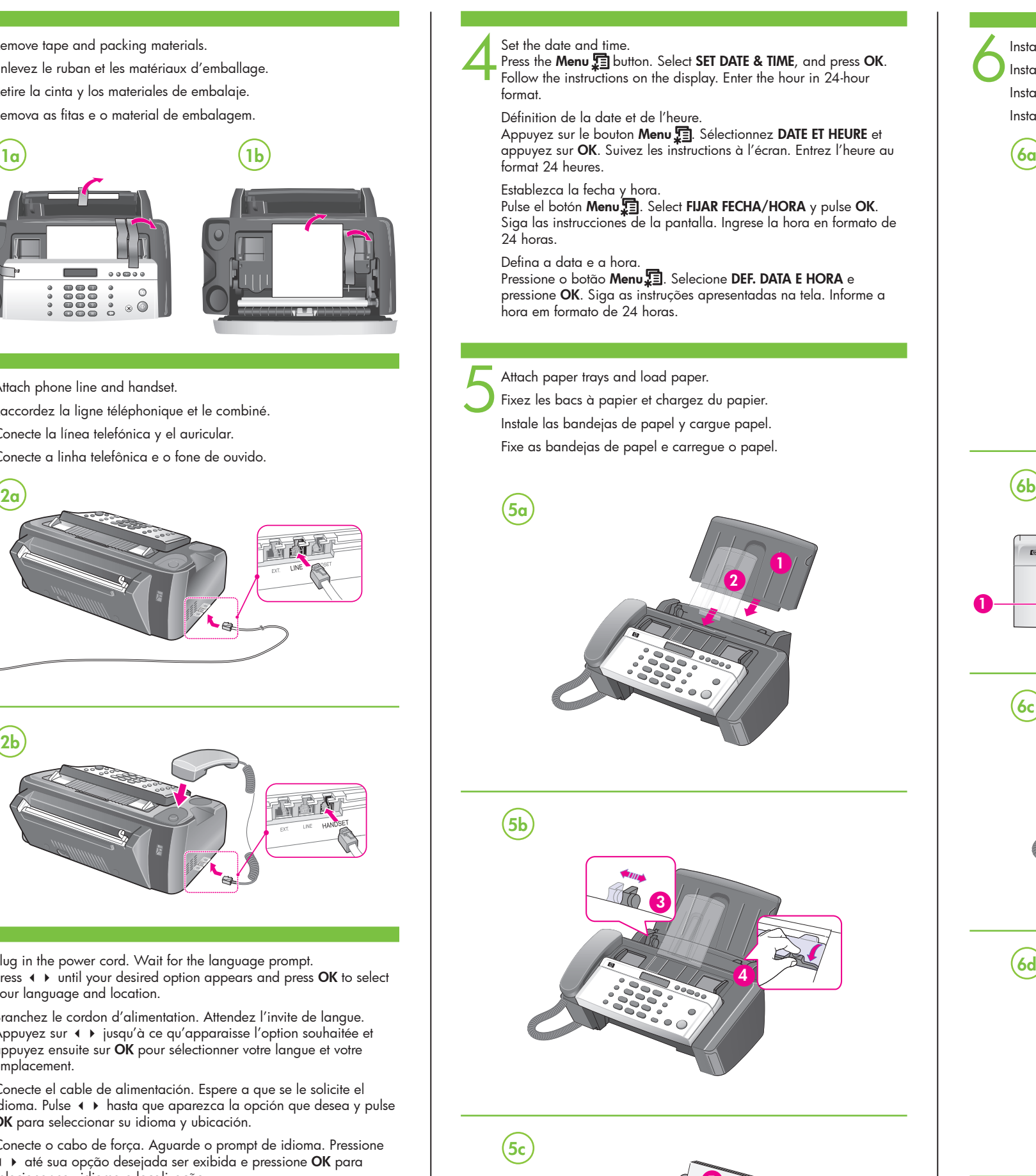

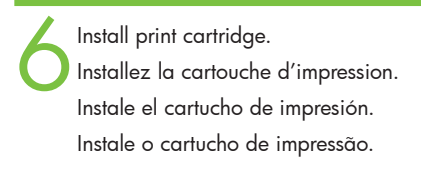

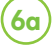

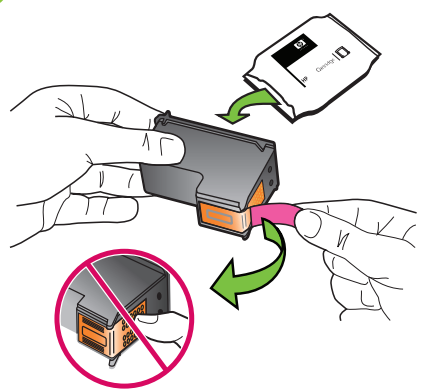

 $6<sub>b</sub>$ 

Press the **Access Cartridge b**utton. Appuyez sur le bouton **Access Cartridge** . Pulse el botón **Access Cartridge** <sup>1</sup>. Pressione o botão **Access Cartridge** .

Conecte o cabo de força. Aguarde o prompt de idioma. Pressione até sua opção desejada ser exibida e pressione **OK** para selecionar seu idioma e localização.

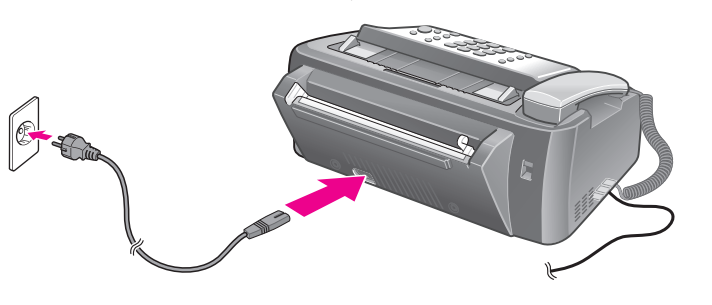

# HP 600 Fax series

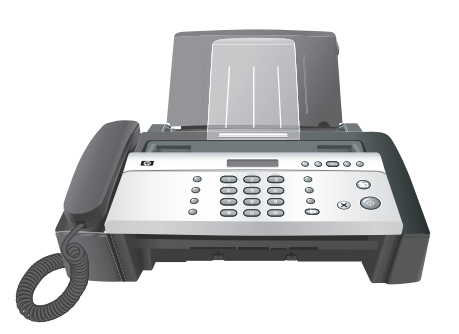

7

 $(7b)$ 

 $(7c)$ 

9

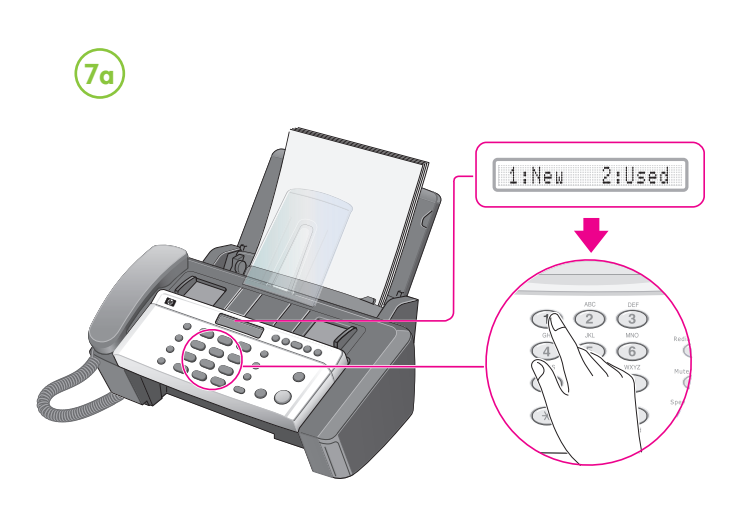

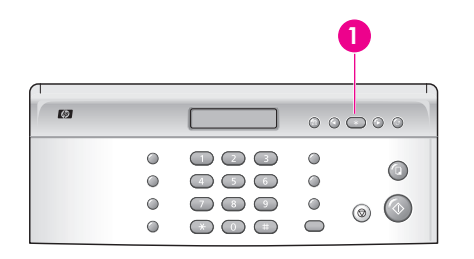

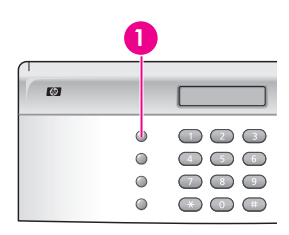

Press the **Mode/Contrast**  $\mathcal{O}/\mathbf{0}$  button until the setting you want displays.

- 1. Press **Start**  .
- 1:New 2:Used will display.
- 2. Press the **1** as this is a new cartridge. An alignment page will print. 06 [01-11] will display.
- 3. Look at the alignment page and select the number under the straightest line.
- 4. Press that number on the keypad, and then press **OK** .

- 1. Appuyez sur **Start**  .
- 1:Nouv 2:Ancien s'affichent.
- 2. Appuyez sur **1** étant donné qu'il s'agit d'une nouvelle cartouche. Une page d'alignement s'imprime.
- 06 [01-11] s'affiche.
- 3. Regardez la page d'alignement et sélectionnez le numéro se trouvant sous la ligne la plus droite.
- 4. Appuyez sur ce numéro sur le clavier et appuyez ensuite sur **OK** .

### Align the print cartridge **EN**

See the User Guide that came with the device or visit www.hp.com/support for more information on the following topics: • Troubleshooting information

- Important safety notices and regulatory information
- Detailed user instructions

## Alignez la cartouche d'impression **FR**

- 1. Pulse **Start**  .
- Aparecerá 1:Nuevo 2:Usado
- 2. Pulse el **1**, ya que éste es un cartucho nuevo. Se imprimirá una página de alineación. Aparecerá 06 [01-11] .
- 3. Observe la página de alineación y seleccione el número que aparece bajo la línea más recta.
- 4. Pulse el número en el teclado y luego pulse **OK** .

# Alinee el cartucho de impresión **ES**

Consulte la Guía del usuario que viene con el dispositivo o visite www.hp.com/support para obtener más información acerca de los siguientes temas:

# Alinhe o cartucho de impressão **PT**

- 1. Pressione **Start**  .
- 1:Novo 2:Usado será exibido.
- 2. Pressione **1**, pois esse é um novo cartucho. Será impressa uma página de alinhamento. 06 [01-11] será exibido.
- 3. Veja a página de alinhamento e selecione o número abaixo da linha mais reta.
- 4. Pressione esse número no teclado e pressione **OK** .

Additional information

**Note:** Ink from the cartridges is used in the printing process in a number of different ways, including in the initialization process, which prepares the device and cartridges for printing, and in printhead servicing, which keeps print nozzles clear and ink flowing smoothly. In addition, some residual ink is left in the cartridae after it is used. For more information see www.hp.com/go/inkusage.

Registration is quick, easy, and qualifies you for personalized newsletters, plus faster technical support. To register your fax immediately, go to **register.hp.com** .

- Informations de dépannage
- Informations importantes sur la sécurité et informations
- réglementaires

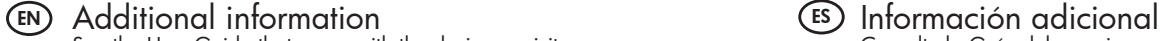

• Información sobre solución de problemas

• Avisos de seguridad importantes e información regulatoria

• Instrucciones detalladas para el usuario

**NOTA:** La tinta de los cartuchos se usa en el proceso de impresión de diversas formas, que incluyen el proceso de inicialización, donde se prepara el dispositivo y los cartuchos para la impresión y el servicio de los cabezales de impresión, que mantiene los inyectores de tinta despejados y permite que la tinta fluya sin problemas. Además, se deja un poco de tinta residual en el cartucho después de su uso. Para obtener más información, consulte la página Web www.hp.com/go/inkusage.

- 8 **Note:** Setting the fax header is required by law in many countries. Press the **Menu** button. Select **SET FAX HEADER** and press **OK**. Follow the instructions on the display.
	- Définissez l'en-tête de télécopie. **Remarque :** Dans la plupart des pays, l'en-tête de télécopie est une obligation légale. Appuyez sur le bouto **Menu** . Sélectionnez **DEF. IDENTIF.** et appuyez sur **OK**. Suivez les instructions à l'écran.

El registro es rápido y fácil, y le permite recibir boletines personalizados, además de una rápida asistencia técnica. Para registrar el fax de inmediato, vaya a **register.hp.com** .

#### PT) Informações adicionais

Appuyez sur le bouton Mode/Contrast (0/0 jusqu'à ce que le paramètre voulu s'affiche.

Pulse el botón **Mode/Contrast (** $\Theta$ /**O** hasta que aparezca la configuración que desea.

Pressione o botão Mode/Contrast <sub>(</sub>O/O até a configuração desejada ser exibida.

Consulte o Guia do usuário que acompanha o dispositivo ou visite o endereço www.hp.com/support para obter mais informações sobre os tópicos a seguir:

• Informações sobre resolução de problemas

- Avisos importantes sobre segurança e informações
- regulamentares
- Instruções detalhadas para o usuário

**Observação:** a tinta dos cartuchos é usada no processo de impressão de várias maneiras, incluindo o processo de inicialização que prepara o dispositivo e os cartuchos para impressão, e o serviço de manutenção do cabeçote de impressão, que mantém os bicos de impressão limpos e a tinta fluindo normalmente. Além disso, sempre fica um pouco de tinta no cartucho após seu uso. Para obter mais informações, consulte www.hp.com/go/inkusage.

O registro é rápido e fácil e o qualifica para folhetos informativos personalizados e suporte técnico mais rápido. Para registrar o fax imediatamente, acesse **register.hp.com** .

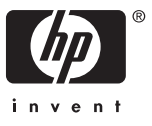

**FR** Informations supplémentaires

Pour plus d'informations sur les rubriques ci-après, reportez-vous au Guide de l'utilisateur fourni avec l'appareil ou visitez le site www.hp.com/support :

y Instructions détaillées à l'intention de l'utilisateur

**Remarque :** l'encre des cartouches est utilisée dans le processus d'impression de différentes manières, notamment dans le processus d'initialisation, qui prépare l'appareil et les cartouches pour l'impression, et dans l'entretien de la tête d'impression qui maintient les buses dégagées et garantit une libre circulation de l'encre. En outre, il reste de l'encre dans la cartouche après son utilisation. Pour plus d'informations, reportez-vous à la page Web www.hp.com/go/inkusage.

L'enregistrement est rapide, facile et vous permet de recevoir des bulletins d'information personnalisés ainsi qu'une assistance technique plus rapide. Pour enregistrer votre télécopieur maintenant, rendez-vous sur **register.hp.com** .

#### Set the fax header.

Establezca la cabecera de fax. **Nota:** Establecer la cabecera de fax es un requisito legal en muchos países. Pulse el botón **Menu** . Seleccione **EST. CABECERA FAX**, y pulse **OK**. Siga las instrucciones de la pantalla.

Defina o cabeçalho do fax. **Observação:** Definir o cabeçalho do fax é exigido por lei em vários países. Pressione o botão **Menu** . Selecione **DEF. CABEC. FAX**, e pressione **OK**. Siga as instruções apresentadas na tela.

Set the Answer Mode.

Définition du mode de réponse.

Defina el modo de respuesta.

Defina o modo de resposta.